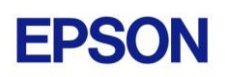

# **EPSON RC+ 7.4.3 Release Notes**

**October 29, 2018**

Thank you for using EPSON RC+ 7.4.3. This document contains the latest information for this release. Please read before using this software.

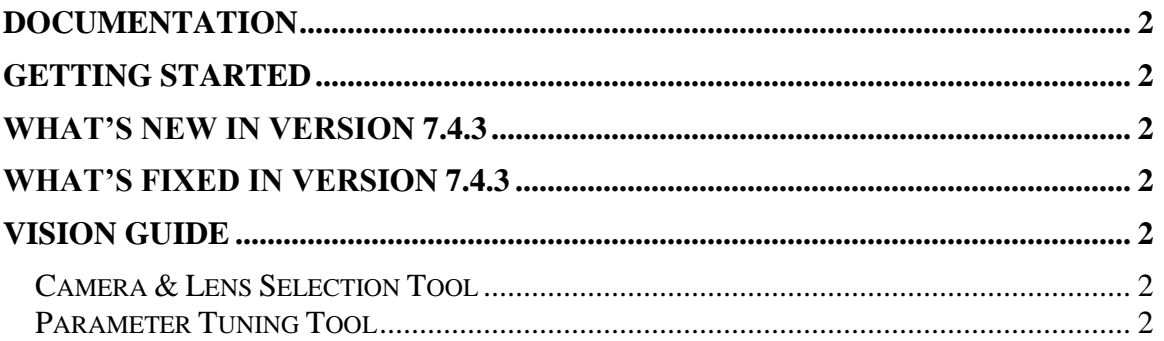

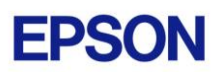

#### <span id="page-1-0"></span>**Documentation**

All RC+ manuals are in PDF format and are installed on the PC hard disk. These manuals are accessible from the EPSON RC+ 7.0 environment Help menu.

### <span id="page-1-1"></span>**Getting Started**

Read the Getting Started chapter in the EPSON RC+ 7.0 User's Guide. This chapter will refer you to the RC700 Controller manual Installation chapter. This contains information for initial connections and start up.

### <span id="page-1-2"></span>**What's New in version 7.4.3**

- 1. Supports LS6-B and VT6 series robots.
- 2. Added support for distance tracking function.

### <span id="page-1-3"></span>**What's Fixed in version 7.4.3**

- 1. Fixed a problem where programs sometimes could not be started remotely after synchronizing files from the controller during connection.
- 2. CameraXYU, PixelXYU, RobotXYU are now available for the Contour tool.
- 3. Fixed PassType for Contour tool when ContourMode is Arc.
- 4. Fixed LabelBackColor for Code Reader tool.
- 5. Fixed runtime graphics colors for Box Finder and Corner Finder tools.
- 6. The Histogram tool can now be used for the Contour tool when ContourMode is Blob.
- 7. Fixed VTeach for ImageOp when Operation is ColorFilter. CV firmware 3.1.0.3 or greater must be used when using Compact Vision.
- 8. Fixed VTeach status parameter for CV2A. CV firmware 3.1.0.3 or greater must be used.
- 9. Fixed VTeach status parameter for CV2A. CV firmware 3.1.0.3 or greater must be used.

## <span id="page-1-4"></span>**Vision Guide**

#### <span id="page-1-5"></span>*Camera & Lens Selection Tool*

A camera and lens selection tool is provided in the EpsonRC70\Tools folder after installation. A PDF file with instructions is provided in the folder.

#### <span id="page-1-6"></span>*Parameter Tuning Tool*

A sample project for a vision parameter tuning tool is provided in EpsonRC70\Projects\Samples\Vision\VGTuningTool. A PDF file with instructions is provided in the folder. The GUI Builder option is required to use this tool.